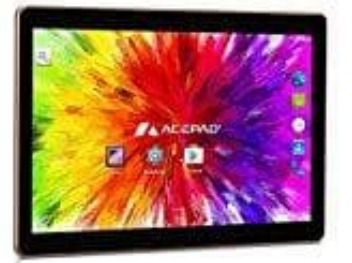

## **Acepad A121 Tablet (10 Zoll)**

## **Tablet kabellos mit PC verbinden**

- 1. Gänzlich ohne Kabel kannst du dein Tablet mithilfe des Tools AirDroid mit deinem PC verbinden. Lade neben der PC-Software die kostenlose AirDroid-App auf das tablet herunter.
- 2. Überprüfe, ob sich sowohl der PC als auch das Tablet im gleichen Netzwerk befinden. Anderenfalls kannst du keine WLAN-Verbindung zwischen beiden Geräten herstellen.
- 3. Als Alternative zu AirDroid empfehle ich MyPhoneExplorer. Auch hier benötigst du sowohl die Software als auch die dazugehörige Android-App, um die auf deinm Tablet befindlichen Dateien am PC anzeigen und bearbeiten zu können. MyPhone Explorer Client-App:<https://play.google.com/store/apps/details?id=com.fjsoft.myphoneexplorer.client><br>MyPhoneExplorer Client-App. https://play.google.com/store/apps/details?id=com.[san](https://play.google.com/store/apps/details?id=com.sand.airdroid)d.airdroid<br>MyPhoneExplorer Softw

AirDroid Software für PC: http://www.chip.de/downloads/AirDroid\_74739799.html

AirDroid-App: https://play.google.com/store/apps/details?id=com.sand.airdroid

MyPhoneExplorer Software für PC: http://www.chip.de/downloads/MyPhoneExplorer\_16402327.html